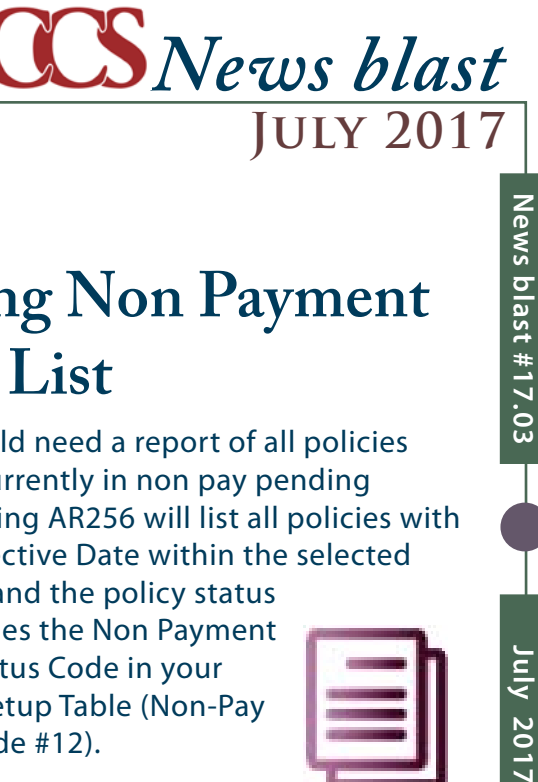

### **DID YOU KNOW?**

# **AR Inquiry**

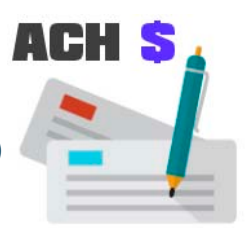

There is a setting in (SF048) Master Options File Maintenance to see the Pre

Authorized Payment (ACH) date displayed (if a policy is ACH) when you go into the system to inquire on an insured. SF048; Change/ Inquire; AR040; OP; set the Show ACH Due Date flag to Yes.

Trom AR Inquiry, in Small Business there is the F9 function key that gives you a **Payment Report**  (AR047) if your **insured** should request one.

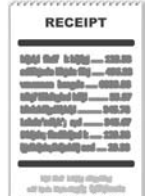

In the 5.0.0 update, the program has been modified to also print history records in the event you have archived payment information.

## **PW200 Anniversary Policies List**

**Policies that are in a Non Pay Pending** status will now be moved to the Special Rated section of this report and will be noted as such.

### **Pending Non Payment Policy List**

I f you should need a report of all policies I that are currently in non pay pending status, running AR256 will list all policies with a Status Effective Date within the selected date range and the policy status code matches the Non Payment

Pending Status Code in your Company Setup Table (Non-Pay Pending Code #12).

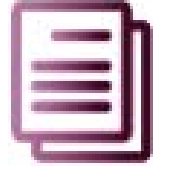

1uly 2017

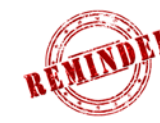

**INSPRO 5.0**

**Have you contacted TCCS about loading<br>the newest Update? Some of the newer** features mentioned here are included in the latest update.

## **2017 TCCS Users Conference**

This year we have secured two locations for our users' convenience.

On Thursday, October 19 we will be meeting at the Penn Stater Hotel and Conference

Center in State College, PA. On Thursday, October 26 we will be meeting at the Radisson Hotel in Albany, NY. We hope you can join us for one of these dates.

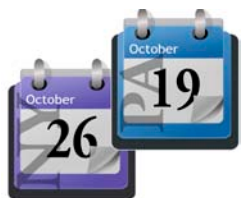

*some images designed by Freepik*